# **SONY** DATA PROJECTOR **VPL-PX35** DATA PROJECTOR **VPL-PX40** DATA PROJECTOR **VPL-FX51**

PROTOCOL MANUAL 1st Edition (Revised 3)

Download from Www.Somanuals.com. All Manuals Search And Download.

### △警告

このマニュアルは、サービス専用です。 お客様が、このマニュアルに記載された設置や保守、点検、修理などを行うと感電や火災、 人身事故につながることがあります。 危険をさけるため、サービストレーニングを受けた技術者のみご使用ください。

### ! **WARNING**

This manual is intended for qualified service personnel only.

To reduce the risk of electric shock, fire or injury, do not perform any servicing other than that contained in the operating instructions unless you are qualified to do so. Refer all servicing to qualified service personnel.

### ! **WARNUNG**

Die Anleitung ist nur für qualifiziertes Fachpersonal bestimmt.

Alle Wartungsarbeiten dürfen nur von qualifiziertem Fachpersonal ausgeführt werden. Um die Gefahr eines elektrischen Schlages, Feuergefahr und Verletzungen zu vermeiden, sind bei Wartungsarbeiten strikt die Angaben in der Anleitung zu befolgen. Andere als die angegeben Wartungsarbeiten dürfen nur von Personen ausgeführt werden, die eine spezielle Befähigung dazu besitzen.

### ! **AVERTISSEMENT**

Ce manual est destiné uniquement aux personnes compétentes en charge de l'entretien. Afin de réduire les risques de décharge électrique, d'incendie ou de blessure n'effectuer que les réparations indiquées dans le mode d'emploi à moins d'être qualifié pour en effectuer d'autres. Pour toute réparation faire appel à une personne compétente uniquement.

## **Table of Contents**

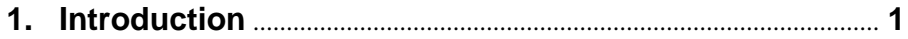

### 2. RS-232C

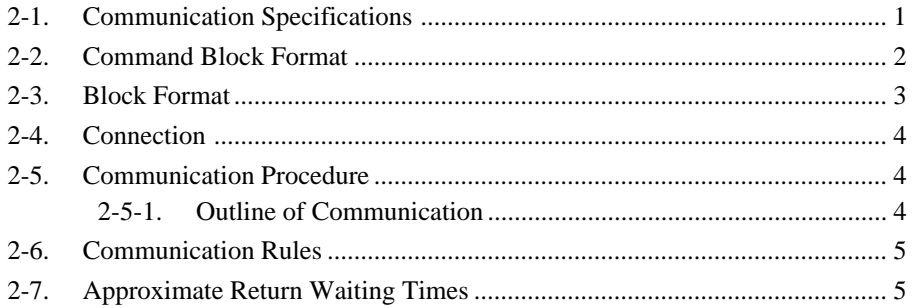

### 3. NETWORK

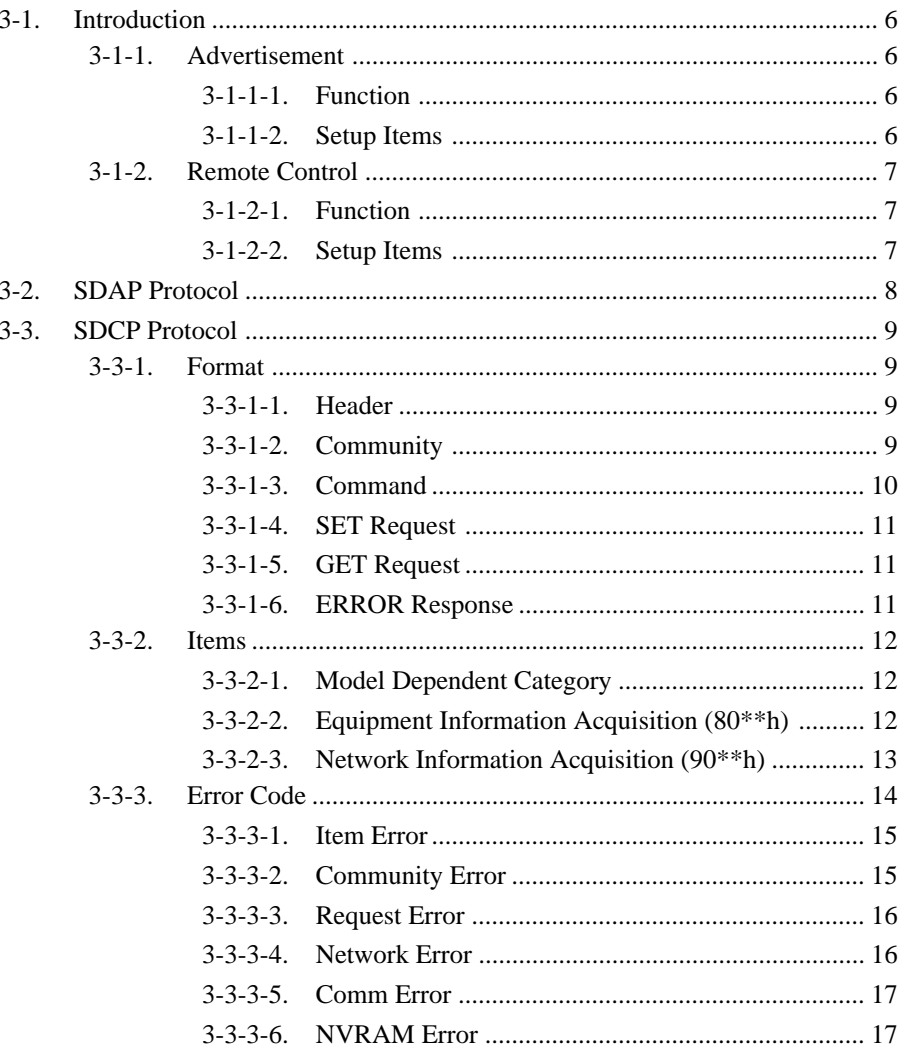

### Appendix A. Setup Method For VPL-PX35 and PX40

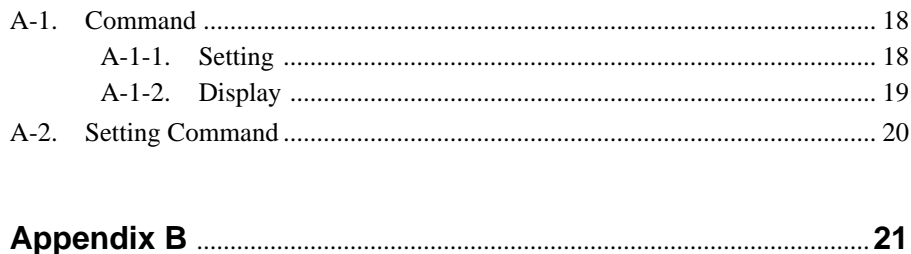

### **1. Introduction**

This protocol manual describes the basic configuration and basic operations of various commands used for projector. Projector can be controlled using the commands provided in "Appendix". Using an external CONTROLLER , etc., inputs can be switched and the power can also be turned on and off. In the following paragraphs, "CONTROLLER" means an external device such as a PC which controls projector using these commands.

### **2. RS-232C**

#### **2-1. Communication Specifications**

#### **<RS-232C Communication Signal>**

- . Full duplex communication channels (Flow control not performed.)
- . Start-stop synchronism system
- . Baud rate: 38.4 kbps (bits per second)
- . The bit configuration is defined as follows.

#### 1 START Bit + 8 DATA Bits + 1 PARITY Bit + 1 STOP Bit

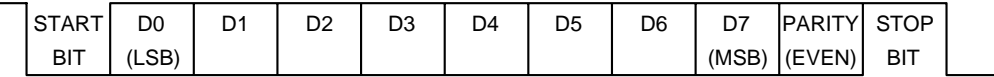

EVEN Parity.....Total number of "1"s from D0 to D7 is an even number.

### **2-2. Command Block Format**

The code from B0 to B7 as described below are transmitted.

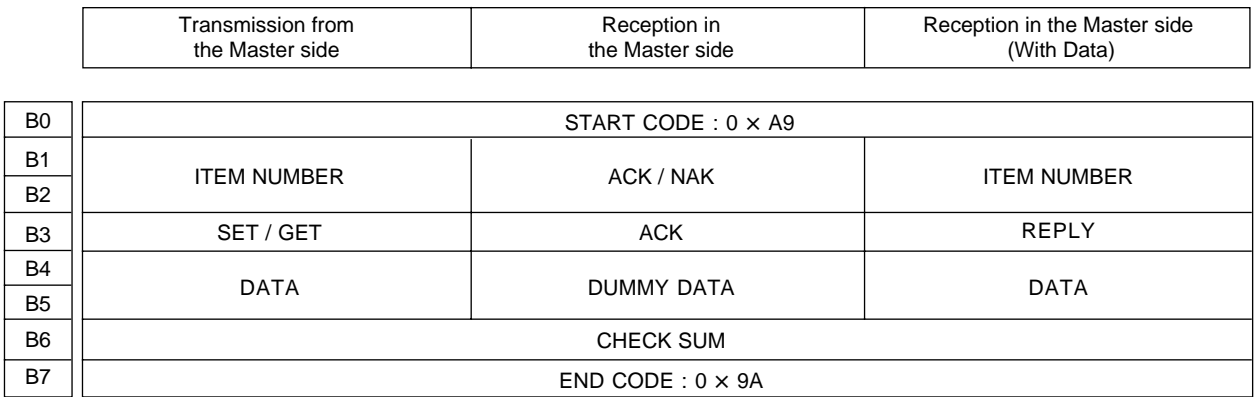

#### B0 START CORD

Common in the all FORMAT

#### B6 CHECK SUM

B1 to B5 are calculated by OR;

#### **<Example of Calculation>**

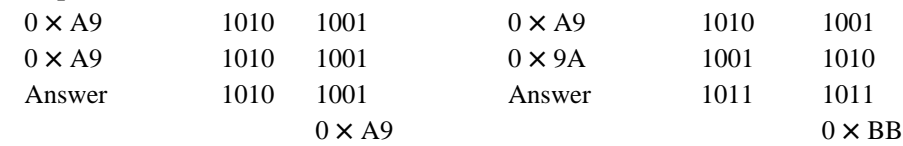

#### B7 END CODE

Common in the all FORMAT

#### **2-3. Block Format**

B1 B2

B4 B3

B5 **B<sub>6</sub>**  $\overline{B7}$ 

B0 | START CODE

#### Transmission from the Master side

Data transmission to the Projector

#### Start of Command

Set the Data Category Value desired. Refer to the Appendix B Table 1 for details.

SET: 0 x 00 (Set data) GET: 0 x 01 (Get data)

SET: Data to be set (Refer to the Appendix B Table 2) GET: Unused. Set Dummy data [0 x 00, 0 x 00]

Check Sum

End of Command

Reception in the Master side

DATA

CHECK SUM END CODE

ITEM NUMBER

SET / GET

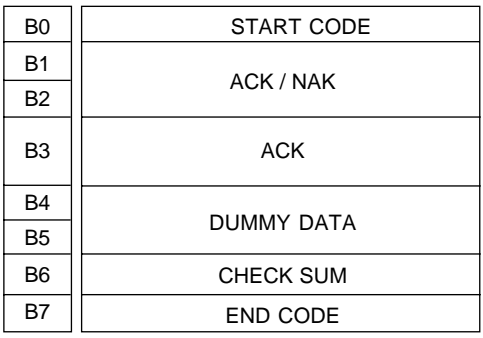

Start of Command

Results correspond with the data transmission Refer to the Appendix B Table 3 for the data in detail.

Receive results of the data transmission from the Projector.

[0 x 03]

Express Reply data either of ACK, or NAK

This data does not mean any senses. Dummy Data [0 x 00, 0 x 00] is stored. Check Sum

End of Command

Reception in the Master side (With Data)

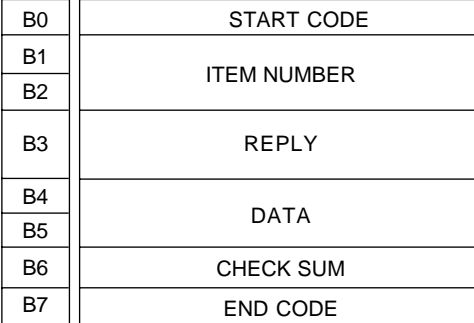

Receive data from the Projector

Start of Command

Data to acquire Refer to the Appendix B Table 1 in detail.

[0 x 02] Express data to be Reply data

Check Sum End of Command Received data Refer to the Appendix B Table 2 in detail.

### **2-4. Connection**

#### **<RS-232C Connection>**

Communication is enabled by the use of a D-Sub 9 Pin cross (reverse) cable. The pin assignment of D-Sub 9 Pin and D-Sub 25 Pin is as follows.

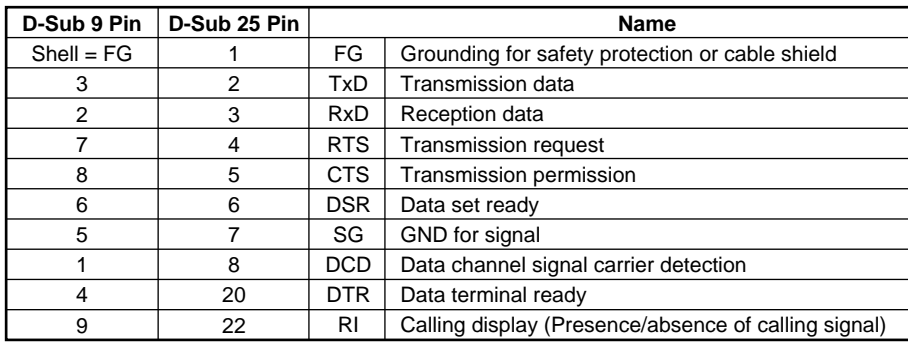

Pins indicated as D-Sub 25 Pin are not used.

Assured cable length: 15 m (However, assurance may not be applicable for some cables.)

The software for controlling the projector from a PC is intended for performing transmission and reception for only the TxD and RxD lines.

Therefore there is no handshake normally performed by RS-232C.

### **2-5. Communication Procedure**

#### **2-5-1. Outline of Communication**

All communication between CONTROLLER (PC, etc.) and DEVICE (PROJECTOR) is performed by the command block format. Communication is started by the issue of a command at CONTROLLER and ended when the return Data is sent to CONTROLLER after DEVICE receives the command. CONTROLLER is prohibited from sending several commands at one time. This means that after CON-TROLLER sends one command, it cannot send other commands until DEVICE returns the return Data. DEVICE sends the return Data after processing the command. The time from when CONTROLLER sends the command until the return Data is returned differs according to the contents of the command.

#### $\sqrt{\phantom{a}}$  Note  $\sqrt{\phantom{a}}$

When Sircs Direct Command is sent, return Data may not be returned in some cases.

### **2-6. Communication Rules**

- . When sending a command from CONTROLLER, the return Data from PROJECTOR should be received first before sending the next command. Even if the next command is sent before receiving the return Data, since PROJECTOR will not be able to receive that command, it does not return a response to CONTROLLER. Consequently, no error code is also sent. The following lists the approximate waiting times for PROJECTOR to return the return Data after CONTROLLER sends the command.
- . When a communication error occurs, PROJECTOR ignores the Data received until now, and set into the reception standby state.
- . For undefined commands or commends determined as invalid by PROJECTOR, PROJECTOR will send the "NAK" return Data to CONTROLLER .
- . Take note that when Data is written when the input signal of PROJECTOR is unstable, that Data (value) will not be incorporated.
- . When INDEX specified SIRCS direct command is transmitted, leave an interval of 45 msec until the next transmission. (Do not return the return Data (ACK, NAK) when the SIRCS direct command is received.)

### **2-7. Approximate Return Waiting Times**

The await-return time is approx. 30 msec.

#### $\mid$  Note  $\mid$

This is the case, unless the communications are interfered anyway.

### **3. NETWORK**

### **3-1. Introduction**

This section describes the specifications, performance and operations of the network service that is going to be installed in the target projector.

#### **3-1-1. Advertisement**

The advertisement service is provided to facilitate development of a PC application that can automatically detect a projector on the network. This function is achieved by broadcasting the equipment information periodically to the network.

#### **3-1-1-1. Function**

The equipment information shown below is transmitted as the broadcast packet periodically (at certain intervals).

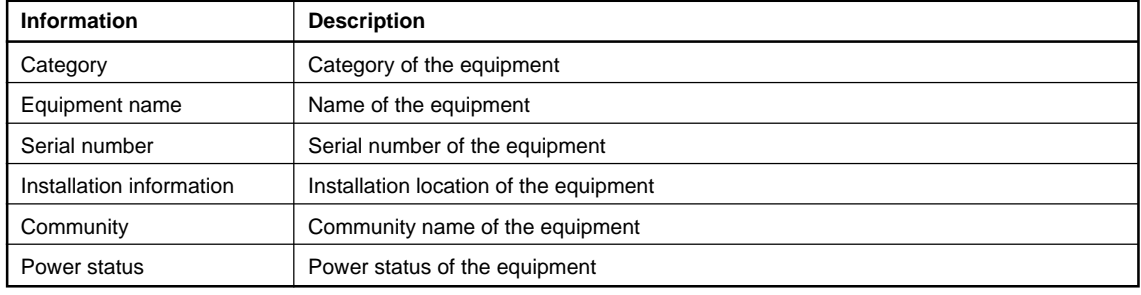

- **Notes**<br>• The category of projector is 0x0a.
- . The power status sets ffffh if communication error occurs.

#### **Protocol**

The SDAP protocol is defined in order to provide this service.

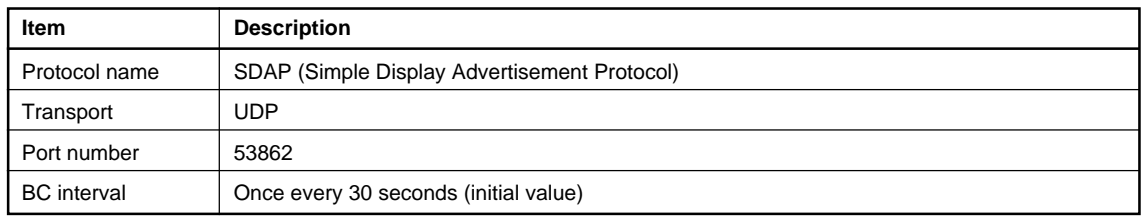

#### **3-1-1-2. Setup Items**

The items that can be set for the advertisement service are described below.

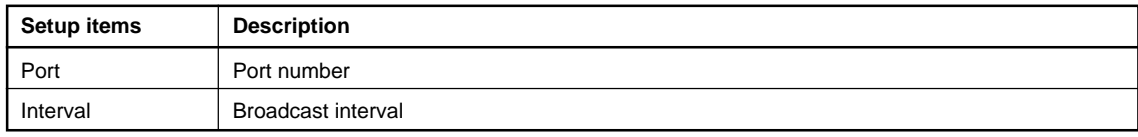

#### **3-1-2. Remote Control**

The remote control service is provided that can control the target equipment from remote location via network. The SDCP protocol that serves to acquire the basic information such as equipment name and serial numbers is installed in this projector.

#### **3-1-2-1. Function**

This responds to the control command and requests for acquiring the status and information supplied from clients.

#### **Control request**

Enables the input to be selected and picture control to be adjusted.

#### **SIRCS request**

Enables remote control by sending the SIRCS code.

#### **Status request**

Enables equipment status information such as power status, error information and power-on time to be acquired.

#### **Information request**

Enables equipment information such as equipment name, serial number and installation information to be acquired.

#### **Protocol**

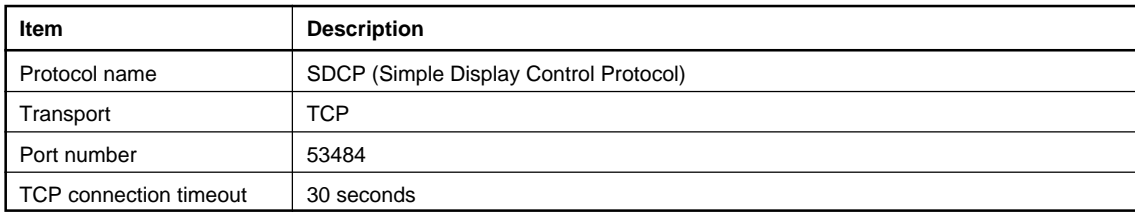

#### **3-1-2-2. Setup Items**

The items that can be set for the remote control service are described below.

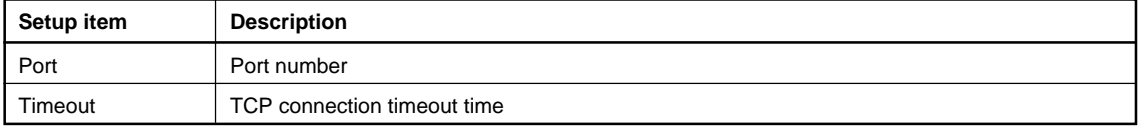

#### **3-2. SDAP Protocol**

This section describes the SDAP packet structure.

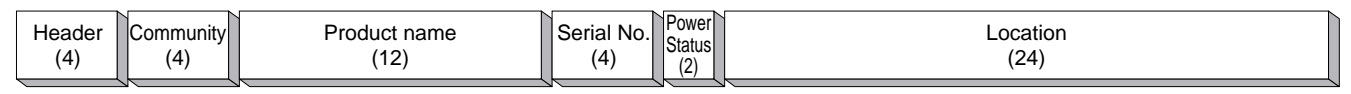

#### **Fig.1 Packet structure**

#### 1) Header

The header consists of ID (16 bit), version (8 bit) and category (8 bits).

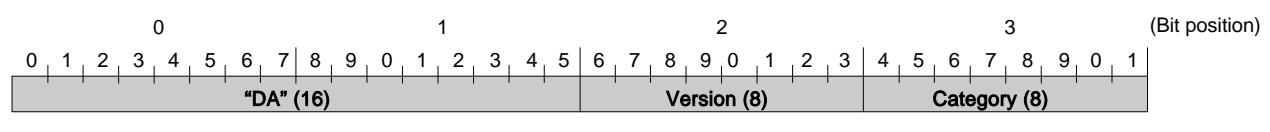

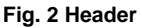

#### **ID**

It is fixed to "DA".

#### **Version**

This indicates the version number of protocol. It is fixed to 01h (version 1).

#### **Category**

Category number 0x0a of the projector is entered here.

#### 2) Community

The community that is set in the display equipment is entered.

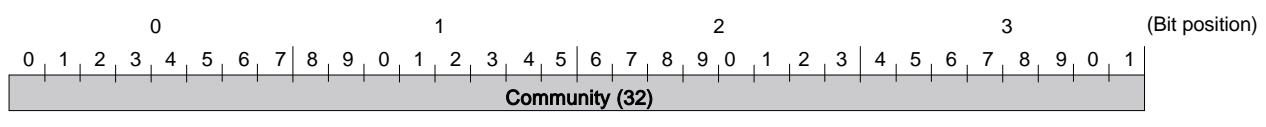

**Fig. 3 Community**

3) Equipment Information

#### **Product Name**

Name of equipment (Maximum twelve characters) In case, less than twelve characters, 00h is entered in the blank space.

#### **Serial No.**

Serial number is entered.

#### **Power Status.**

Power supply status of the equipment is entered.

#### **Location**

Information of installation location (Maximum twenty four characters) In case, less than twenty four characters, 00h is entered in the blank space.

#### **3-3. SDCP Protocol**

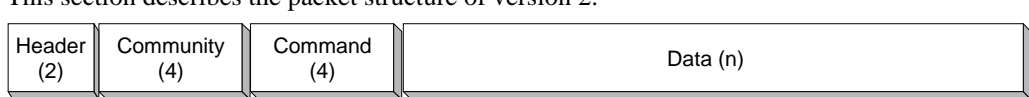

This section describes the packet structure of version 2.

#### **Fig. 1 Packet structure**

#### **3-3-1. Format**

#### **3-3-1-1. Header**

The header consists of Version (8 bits) and Category (8 bits).

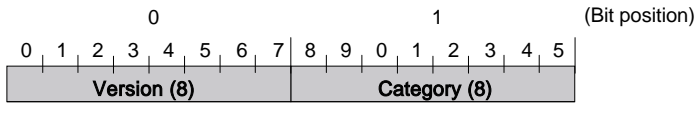

#### **Fig. 2 Header structure**

#### **Version**

This indicates the version number of protocol. It is fixed to 02h (version 2).

#### **Category**

Category number 0x0a of the projector is entered here. Projector checks the category number. If a different category number is entered, the request is ignored.

#### **3-3-1-2. Community**

When the community Data matches the community that is set in the display equipment, the request is executed. Community consists of four alphanumeric characters (case sensitive). All display equipment has the default value "SONY" when shipped from the factory.

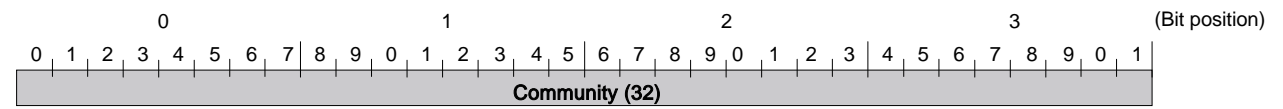

#### Note

Community should be entered with four characters. Three characters or less are not accepted.

#### **3-3-1-3. Command**

This section describes the format of the request command and the response command.

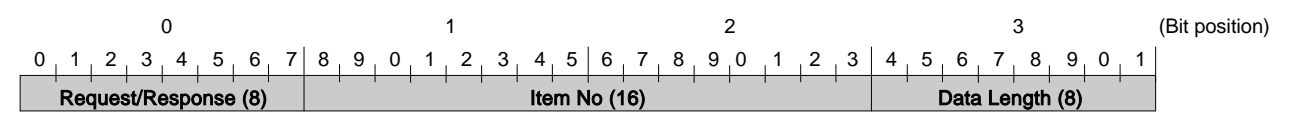

#### (1) Request

This section describes the format of the request command that is issued from the host PC to the projector.

#### **Community**

This is the same alphanumeric characters as those of community that is set in the projector to which request is going to be sent.

#### **Request**

There are only two types of request. One is the GET request to acquire the projector information and status. The other is the SET request to modify the projector setup.

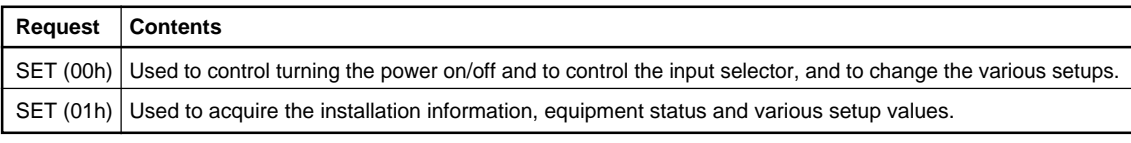

#### **Item No.**

This is the item number of the request target.

#### **Data Length**

This is the length of the Data accompanying the request. The maximum length is 128 bytes. If there is no Data, it is 0.

#### **Data**

This is the Data accompanying the request.

#### (2) Response

This section describes the format of the response command which is used to return a response to the host PC from the projector.

#### **Community**

The same alphanumeric characters as those of the request is entered.

#### **Response**

The response returns the result of executing the request from the host PC.

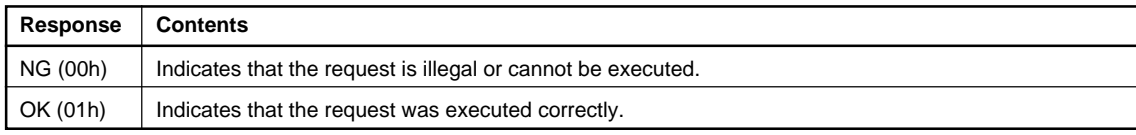

#### **Item No.**

The same value as those of the request is entered.

#### **Data Length**

This is the length of the Data accompanying the response. The maximum length is 128 bytes. If there is no Data, it is 0.

#### **Data**

This is the Data accompanying the response.

#### **3-3-1-4. SET Request**

The SET request is used to set a new value in the specified item. Details of the request and the response are described below.

#### **Request**

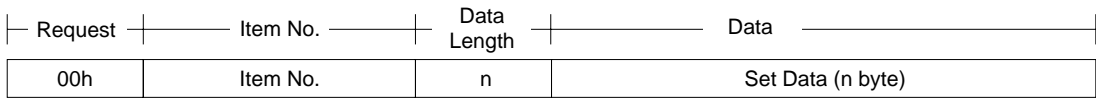

#### **Response**

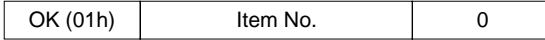

#### **3-3-1-5. GET Request**

The GET request is used to acquire the value of the specified item. Details of the request and the response are described below.

#### **Request**

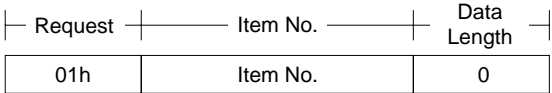

#### **Response**

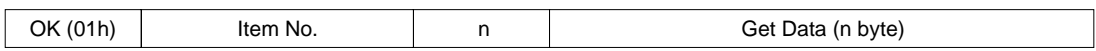

#### **3-3-1-6. ERROR Response**

When an error occurs in the contents of a request or in the result of execution, NG is returned as the response.

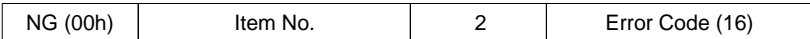

#### **3-3-2. Items**

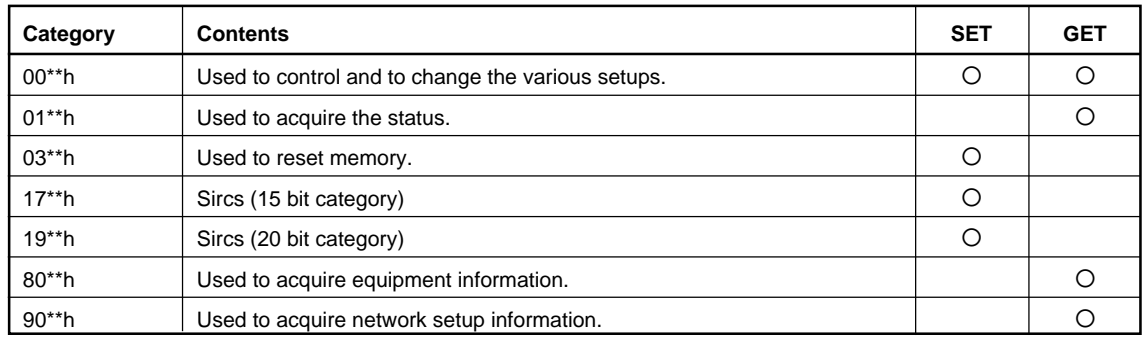

#### **3-3-2-1. Model Dependent Category**

The supported contents of  $00^{**}$ h,  $01^{**}$ h,  $03^{**}$ h,  $17^{**}$ h and  $19^{**}$ h change depending on the model. Details are shown on Appendix.

#### **3-3-2-2. Equipment Information Acquisition (80\*\*h)**

Used to acquire the equipment information.

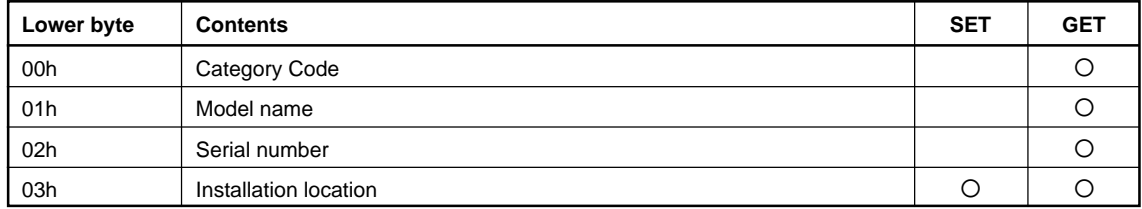

#### **0x8000 Category code**

1 byte

#### **0x8001 Model name**

Alphanumeric 12 characters If the number of characters is less than 12, the remaining digits are filled with 00h.

#### **0x8002 Serial number**

4 bytes  $\sqrt{\frac{1}{1}}$  Note

The serial number is in the range of 00000000 to 99999999.

#### **0x8003 Installation location**

Alphanumeric 24 characters

If the number of characters is less than 24, the remaining digits are filled with 00h.

#### **3-3-2-3. Network Information Acquisition (90\*\*h)**

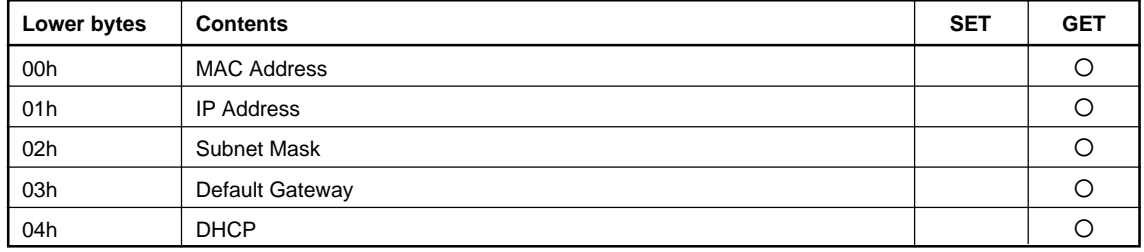

Used to acquire the network setup information.

#### **0x9000 Mac Address**

6 bytes

#### **0x9001 IP Address**

4 bytes

#### **0x9002 Subnet Mask**

4 bytes

#### **0x9003 Default Mask**

4 bytes

#### **0x9004 DHCP**

1 byte DHCP invalid DHCP valid

### **3-3-3. Error Code**

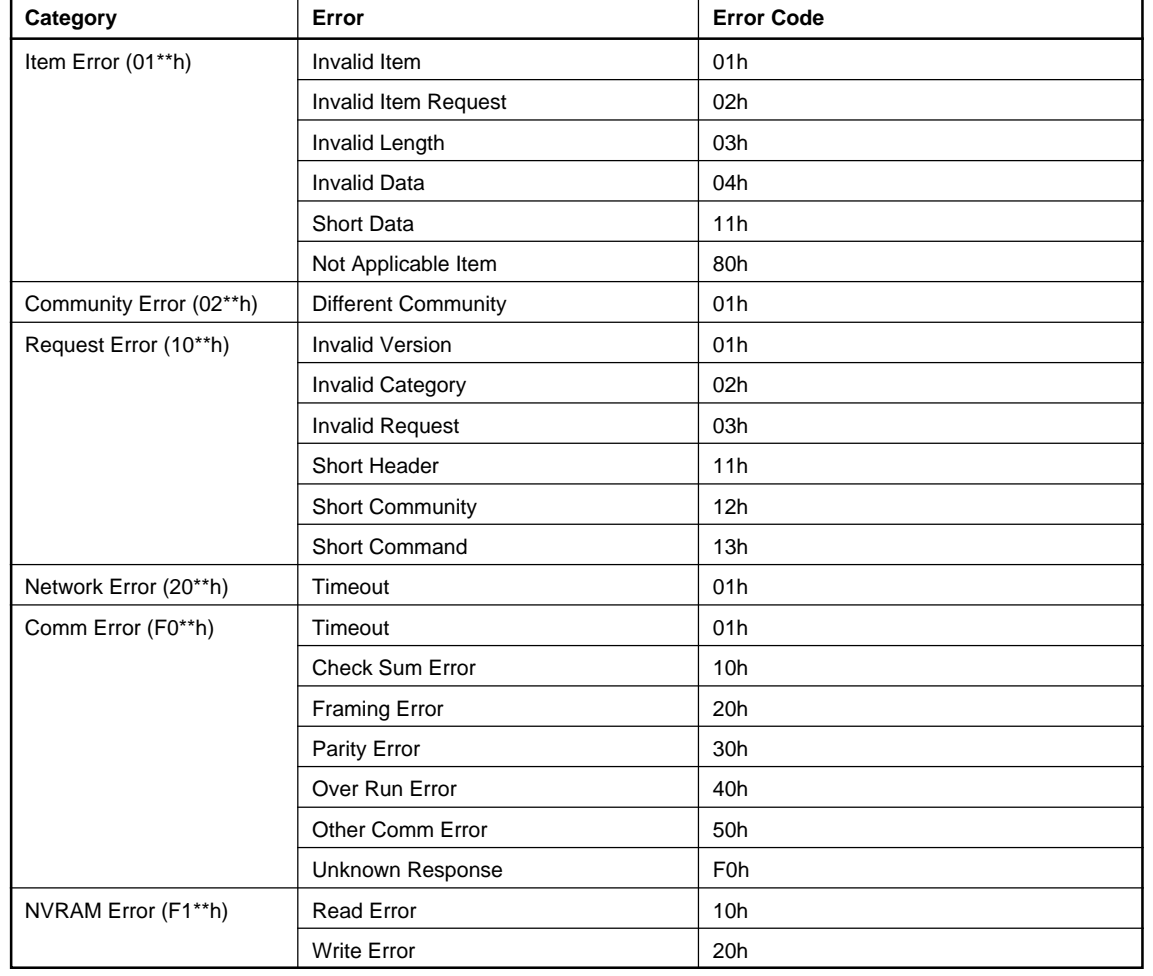

The error code list is shown below with a detailed description of each.

#### **3-3-3-1. Item Error**

This error occurs when the Item No. of a request is illegal or its Data is illegal. The conditions for occurrence of the respective errors are shown below.

#### **Invalid Item**

An unsupported Item No. is specified.

Example 1: The unsupported category 0xA\*\* is specified. Example 2: The unsupported Item No. 0x8010 is specified.

#### **Invalid Item Request**

The Item No. is supported but an unsupported Request is issued.

Example: An attempt is made to set Data in the Model Name (0x8001).

#### **Invalid Length**

Data Length of the specified Item No. is too long.

Example: An attempt is made to set 25 byte Data in the installation location (0x8003).

#### **Invalid Data**

Data of the specified Item No. is outside the setting range.

Example: An attempt is made to set 101 in the Item when the setting range of the Item is 1 to 100.

#### **Short Data**

The length of Data is shorter than the value specified by the Data Length.

Example: The actual Data length is 9 bytes but Data Length is 10.

#### **Not Applicable Item**

An item that is not valid at present is specified.

Example: The item to switch the display is specified when the main power is off.

#### **3-3-3-2. Community Error**

This error occurs when community is different.

Example: "ABCD" is specified when "SONY" is set.

#### **3-3-3-3. Request Error**

This error occurs when Header or Command is illegal. The conditions of occurrence of the respective errors are shown below.

#### **Invalid Version**

The version of the Header is other than 2.  $\sqrt{\frac{1}{1}}$  Note When another version is supported, an error occurs in all versions other than the supported version.

#### **Invalid Category**

The category does not match.

Example: 0x0B is specified in the device of Category = 0x0A.

#### **Invalid Request**

An unsupported request is specified.

Example: Request =  $0x02$  is specified.

**Short Header** The received Data is 1 byte.

#### **Short Community**

The received Data is in the range of 2 to 5 bytes.

#### **Short Command**

The received Data is in the range of 6 to 9 bytes.

#### **3-3-3-4. Network Error**

This is an error that occurs in TCP/IP. The conditions of occurrence of the respective errors are shown below.

#### **Timeout**

Communication was interrupted.

#### **3-3-3-5. Comm Error**

This is an error in communication with the main control microprocessor of the display.

**Timeout** Reception Data is not returned after Data is sent.

**Check Sum Error** A check sum error occurred in the main control microprocessor of the display.

**Framing Error** A framing error occurred.

**Parity Error** A parity error occurred.

**Over Run Error** An overrun error occurred.

**Other Comm Error** Another error occurred.

**Unknown Response** The Data cannot be processed was received.

#### **3-3-3-6. NVRAM Error**

**Read Error** Reading from NVRAM was failed.

**Write Error** Writing to NVRAM was failed.

### **Appendix A. Setup Method For VPL-PX35 and PX40**

Establishing the network setup such as IP address can be implemented from the PC browser, and the information such as installation location can be viewed on the PC browser.

### **A-1. Command**

#### **A-1-1. Setting**

Enter the following command using the format shown below in a browser as URL, and then the simple response is returned.

#### **Format**

http://IP address/Item?Value

IP address The IP address that is assigned to the network block Item Name of the setup item Value Setting value

#### **Response**

The following HTML is returned that enables to confirm OK or NG simply.

 <HTML> <TITLE> IP address  $<$ TITLE>  $<$ BODY $>$ &It; Equipment name: Serial number><BR><BR> Result [Item = Value]  $<$ /BODY> </HTML>

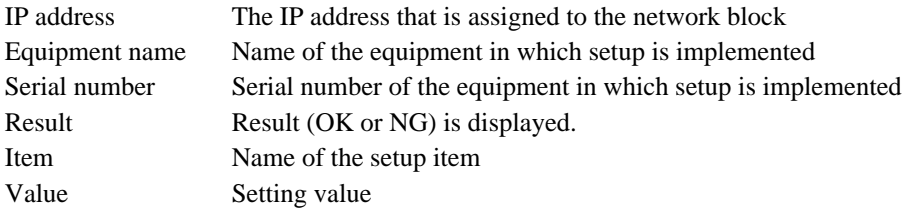

### **A-1-2. Display**

Enter the following command using the format shown below in a browser as URL, and then value of the setting item is displayed.

#### **Format**

http://IP address/Item

IP address The IP address that is assigned to the network block Item Name of the setup item

#### **Response**

The following HTML is returned.

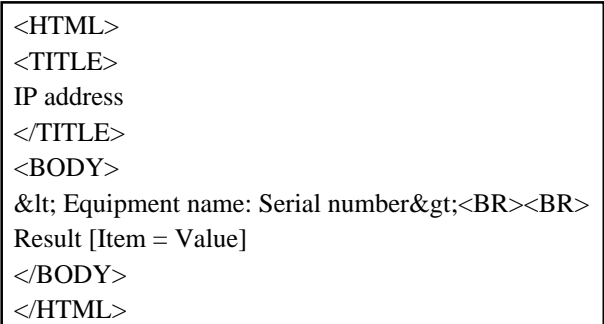

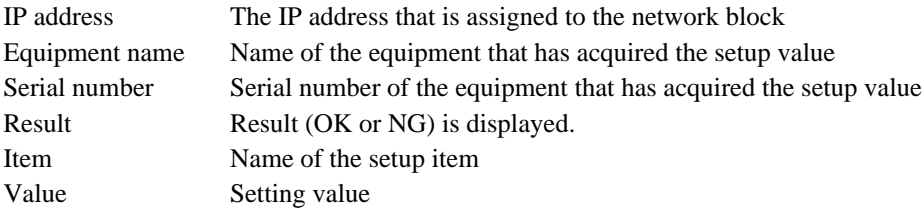

### **A-2. Setting Command**

Each setting item is described below.

#### **Equipment information**

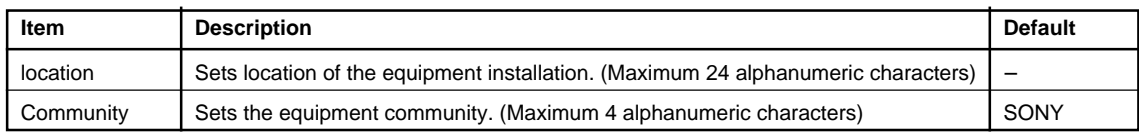

#### $\sqrt{\phantom{a}}$  Note

Location and community do not support Japanese character.

#### **Network setup**

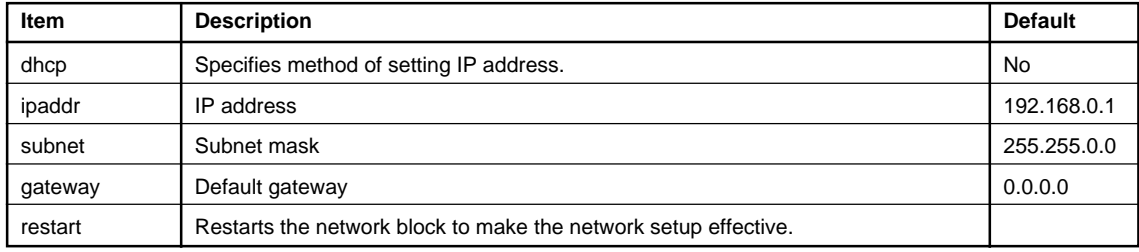

**Notes**<br>• When the network setup is changed, execute restart to make the setup effective.

. For the setup of dhcp, set 1 to make DHCP effective and set 0 to make DHCP ineffective.

#### **Service setup**

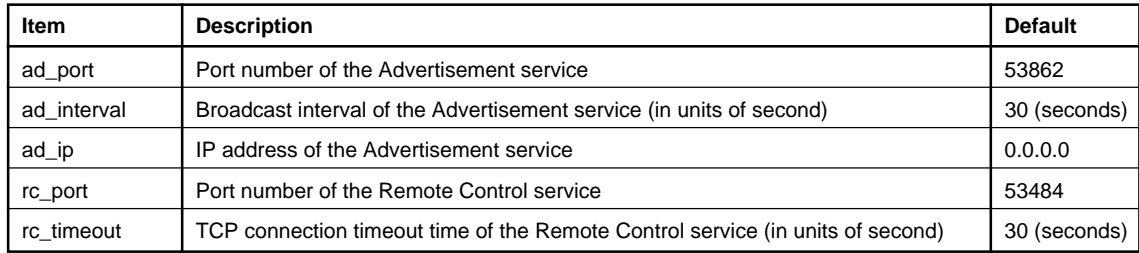

**Notes**<br>• When network setup is changed, executing restart is required to make the network setup effective.

- . When ad\_Interval value is set to 0, the advertisement service is stopped.
- . The ad\_Interval can be set to 0 or a value in the range of 10 to 65535.
- . The rc\_timeout can be set to a value in the range of 0 to 65535.

## **Appendix B**

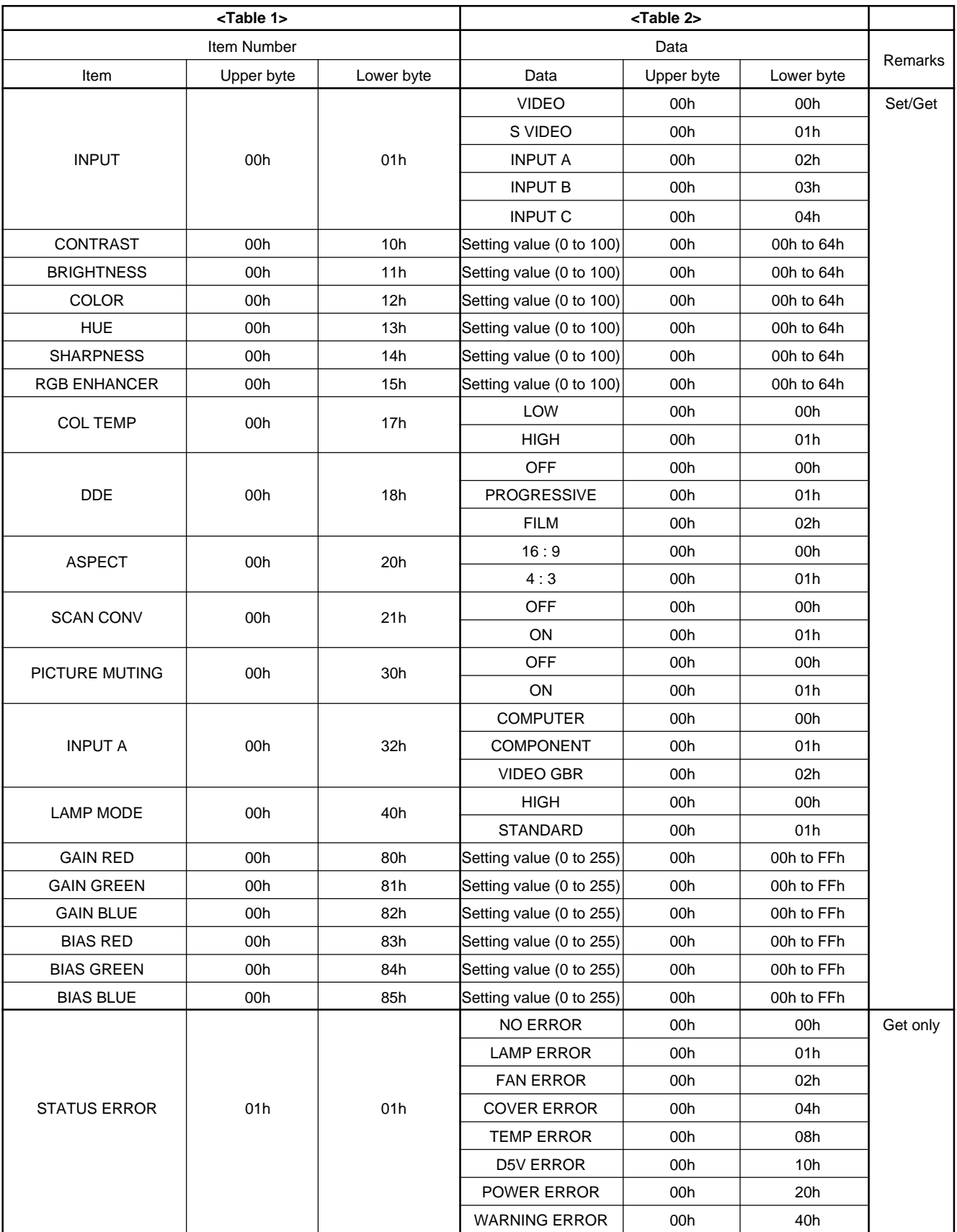

### **(VPL-FX51)**

**(VPL-FX51)**

| <table 1=""></table>        |                 |                  | <table 2=""></table>     |               |            |            |
|-----------------------------|-----------------|------------------|--------------------------|---------------|------------|------------|
| Item Number                 |                 |                  | Data                     |               |            |            |
| Item                        | Upper byte      | Lower byte       | Data                     | Upper byte    | Lower byte | Remarks    |
| <b>STATUS POWER</b>         | 01h             | 02h              | <b>STANBY</b>            | 00h           | 00h        | Get only   |
|                             |                 |                  | <b>START UP</b>          | 00h           | 01h        |            |
|                             |                 |                  | <b>STARTUP LAMP</b>      | 00h           | 02h        |            |
|                             |                 |                  | POWER ON                 | 00h           | 03h        |            |
|                             |                 |                  | COOLING1                 | 00h           | 04h        |            |
|                             |                 |                  | COOLING2                 | 00h           | 05h        |            |
|                             |                 |                  | SAVING COOLING1          | 00h           | 06h        |            |
|                             |                 |                  | <b>SAVING COOLING2</b>   | 00h           | 07h        |            |
|                             |                 |                  | SAVING STABY             | 00h           | 08h        |            |
| <b>CONTROL MODE SEL</b>     | 01h             | 05h              | <b>USER</b>              | 00h           | 00h        |            |
|                             |                 |                  | <b>SERVICE</b>           | 00h           | 01h        |            |
| <b>LAMP TIMER</b>           | 01h             | 13h              | <b>USE TIME</b>          | 0000h-ffffh*1 |            |            |
| <b>ROM VERSION</b>          | 01h             | 1Dh              | <b>MAIN ROM VERSION</b>  | $*2$          |            |            |
| <b>SC ROM VERSION</b>       | 01h             | 1Eh              | <b>SC ROM VERSION</b>    | $*2$          |            |            |
| <b>Channel Memory Reset</b> | 03h             | 01h              |                          | 00h           | 00h        | Set only   |
| <b>Status Memory Reset</b>  |                 | 02h              |                          |               |            |            |
| Set Memory Reset            |                 | 03h              |                          |               |            |            |
| W/B All Save                |                 | 04h              |                          |               |            |            |
| W/B Low Save                |                 | 05h              |                          |               |            |            |
| W/B High Save               |                 | 06h              |                          |               |            |            |
| Sircs (15bit category)      | 17 <sub>h</sub> | Refer to table 4 | $\overline{\phantom{0}}$ | 00h           | 00h        | Set only*3 |
| Sircs (20bit category)      | 19h             | Refer to table 5 | -                        | 00h           | 00h        |            |

\*1 Example) In case the lamp timer indicates 1000H, return values are [03h] upper byte and [E8h] lower byte.

\*2 Example) In case the software version is 1.03, return values are [01h] upper byte and [03h] lower byte.

\*3 It is corresponded to single command only.

### **(VPL-FX51)**

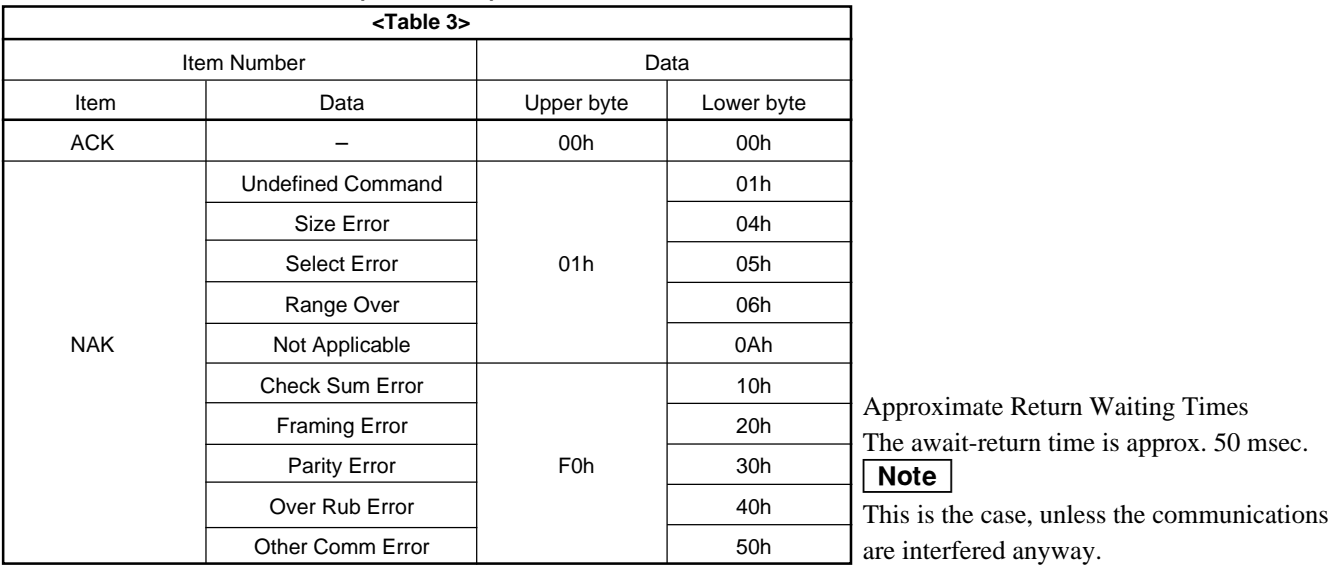

| <table 1=""><br/>Item Number</table> |            |            | <table 2=""><br/>Data</table> |            |            |         |
|--------------------------------------|------------|------------|-------------------------------|------------|------------|---------|
|                                      |            |            |                               |            |            |         |
| Item                                 | Upper byte | Lower byte | Data                          | Upper byte | Lower byte | Remarks |
| Input                                | 00h        | 01h        | Video                         | 00h        | 00h        | Set/Get |
|                                      |            |            | S-Video                       | 00h        | 01h        |         |
|                                      |            |            | Input-A                       | 00h        | 02h        |         |
|                                      |            |            | Input-B                       | 00h        | 03h        |         |
|                                      |            |            | Input-C                       | 00h        | 04h        |         |
|                                      |            |            | Input-D                       | 00h        | 05h        |         |
| Picture Mode                         | 00h        | 02h        | Dynamic                       | 00h        | 00h        |         |
|                                      |            |            | Standard                      | 00h        | 01h        |         |
| Contrast                             | 00h        | 10h        | Setting value (0-100)         | 00h        | 00h to 64h |         |
| <b>Brightness</b>                    | 00h        | 11h        | Setting value (0-100)         | 00h        | 00h to 64h |         |
| Color                                | 00h        | 12h        | Setting value (0-100)         | 00h        | 00h to 64h |         |
| Hue                                  | 00h        | 13h        | Setting value (0-100)         | 00h        | 00h to 64h |         |
| Sharpness                            | 00h        | 14h        | Setting value (0-100)         | 00h        | 00h to 64h |         |
| <b>RGB Enhancer</b>                  | 00h        | 15h        | Setting value (0-100)         | 00h        | 00h to 64h |         |
| Volume                               | 00h        | 16h        | Setting value (0-100)         | 00h        | 00h to 64h |         |
| ColTemp                              | 00h        | 17h        | High                          | 00h        | 00h        |         |
|                                      |            |            | Low                           | 00h        | 01h        |         |
| <b>DDE</b>                           | 00h        | 18h        | Off                           | 00h        | 00h        |         |
|                                      |            |            | Progressive                   | 00h        | 01h        |         |
|                                      |            |            | Film                          | 00h        | 02h        |         |
| Wide Mode                            | 00h        | 20h        | Off                           | 00h        | 00h        |         |
|                                      |            |            | On                            | 00h        | 01h        |         |
| Scan Conv                            | 00h        | 21h        | Off                           | 00h        | 00h        |         |
|                                      |            |            | On                            | 00h        | 01h        |         |
| <b>Picture Muting</b>                | 00h        | 30h        | Off                           | 00h        | 00h        |         |
|                                      |            |            | On                            | 00h        | 01h        |         |
| <b>Audio Muting</b>                  | 00h        | 31h        | Off                           | 00h        | 00h        |         |
|                                      |            |            | On                            | 00h        | 01h        |         |
| Input-D Signal Sel                   | 00h        | 33h        | Computer                      | 00h        | 00h        |         |
|                                      |            |            | Component                     | 00h        | 01h        |         |
|                                      |            |            | Video GBR                     | 00h        | 02h        |         |
| Lamp Mode                            | 00h        | 40h        | High                          | 00h        | 00h        |         |
|                                      |            |            | Standard                      | 00h        | 01h        |         |
| <b>GAIN RED</b>                      | 00h        | 80h        | Setting value (0-255)         | 00h        | 00h to FFh |         |
| <b>GAIN GREEN</b>                    | 00h        | 81h        | Setting value (0-255)         | 00h        | 00h to FFh |         |
| <b>GAIN BLUE</b>                     | 00h        | 82h        | Setting value (0-255)         | 00h        | 00h to FFh |         |
| <b>BIAS RED</b>                      | 00h        | 83h        | Setting value (0-255)         | 00h        | 00h to FFh |         |
| <b>BIAS GREEN</b>                    | 00h        | 84h        | Setting value (0-255)         | 00h        | 00h to FFh |         |
| <b>BIAS BLUE</b>                     | 00h        | 85h        | Setting value (0-255)         | 00h        | 00h to FFh |         |

**(VPL-PX35, PX40)**

#### **(VPL-PX35, PX40)**

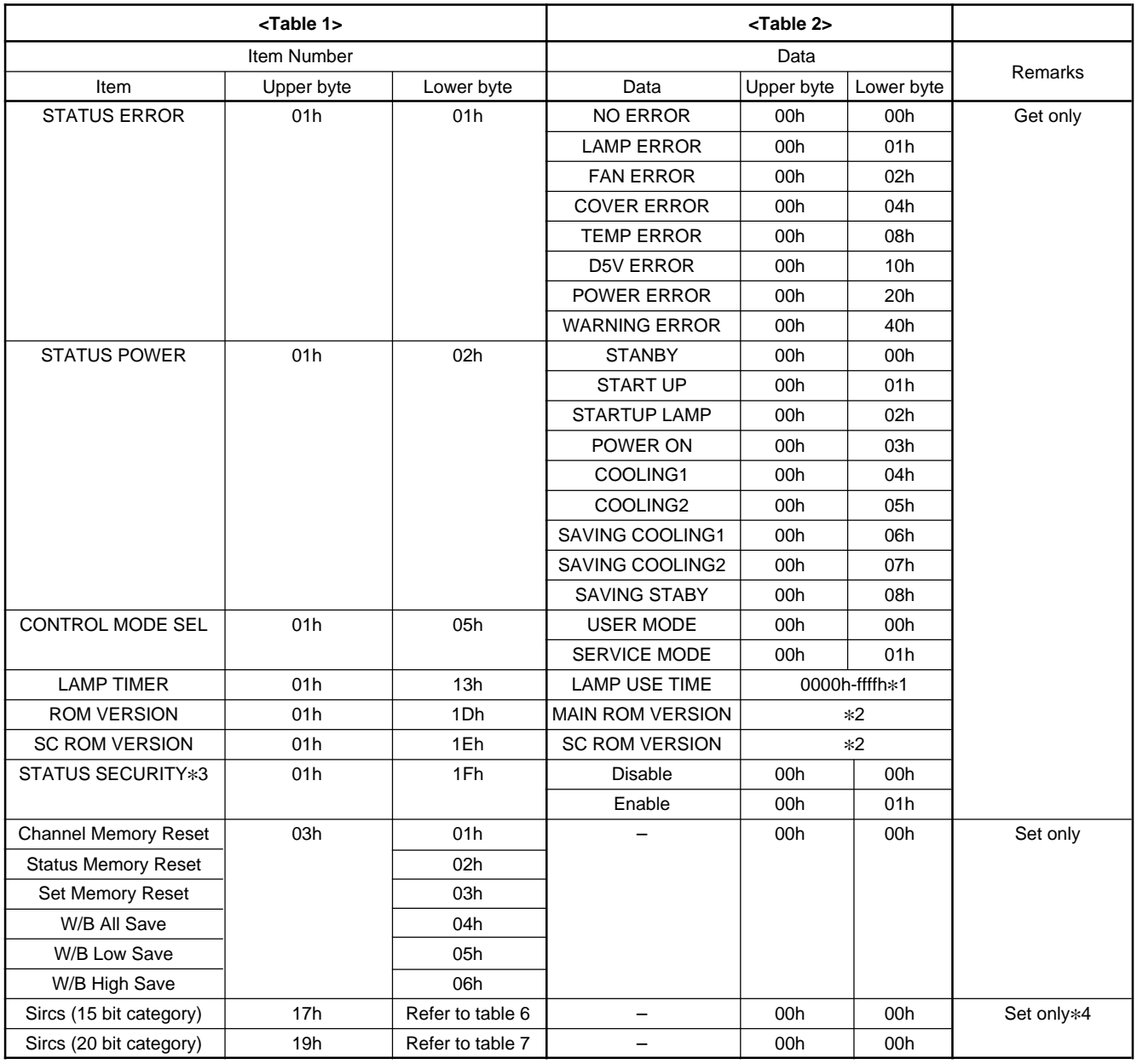

#### **(VPL-PX35, PX40)**

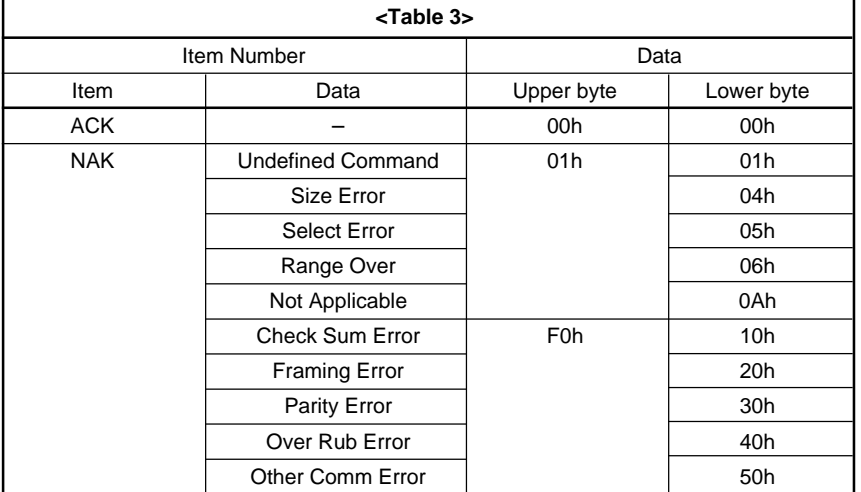

- \*1 Example) In case the lamp timer indicates 1000H, return values are [03h] upper byte and [E8h] lower byte.
- \*2 Example) In case the software version is 1.03, return values are [01h] upper byte and [03h] lower byte.
- \*3 While the set is security locked, after power switch is turned on, you can check that pass sword input screen is indicated or not. During pass word input screen indicating, return values are [00h] upper byte and [01h] lower byte.

\*4 It is corresponded to single command only.

Approximate Return Waiting Times The await-return time is approx. 50 msec.  $\sqrt{ }$  Note

This is the case, unless the communications are interfered anyway.

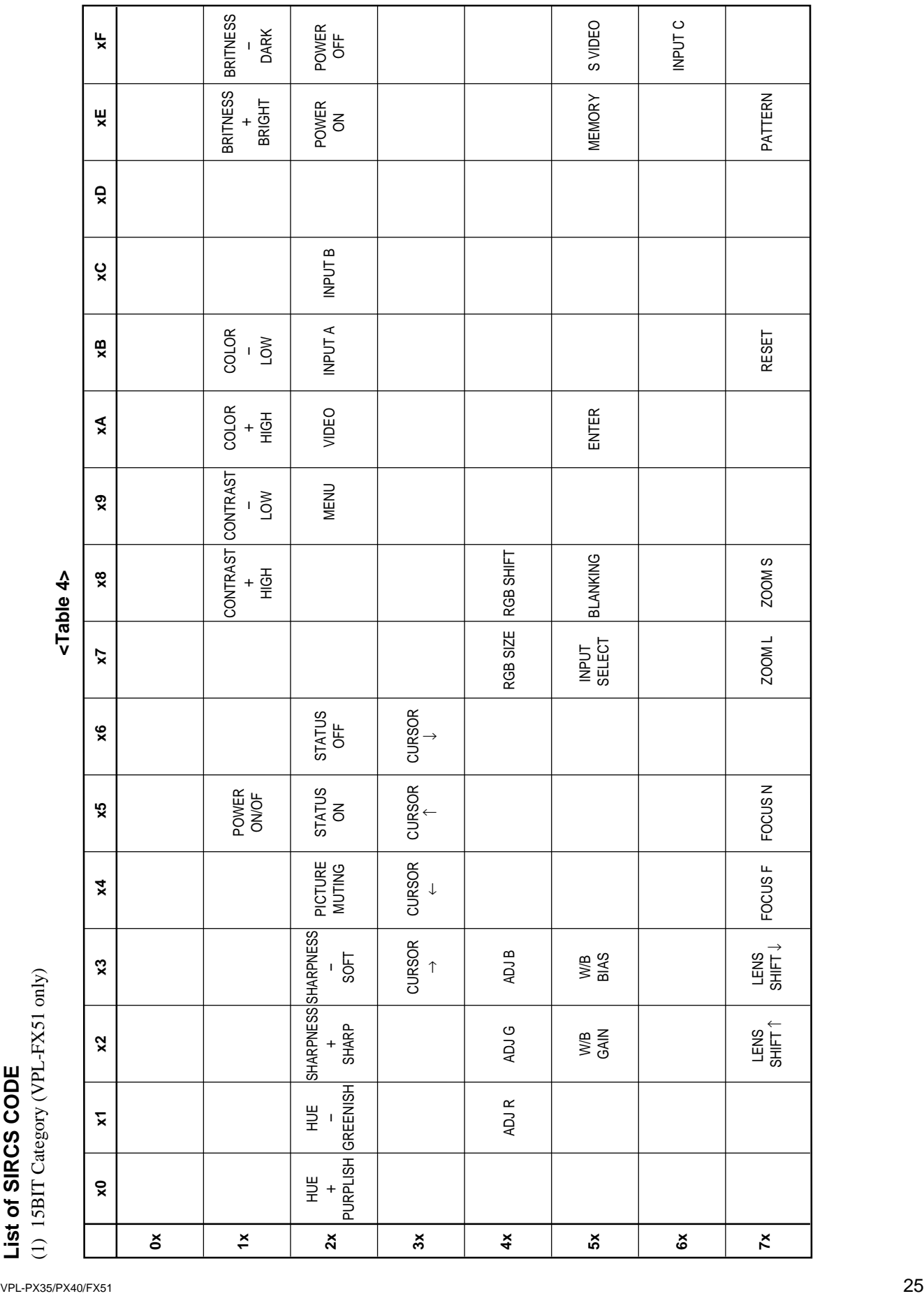

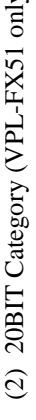

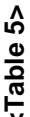

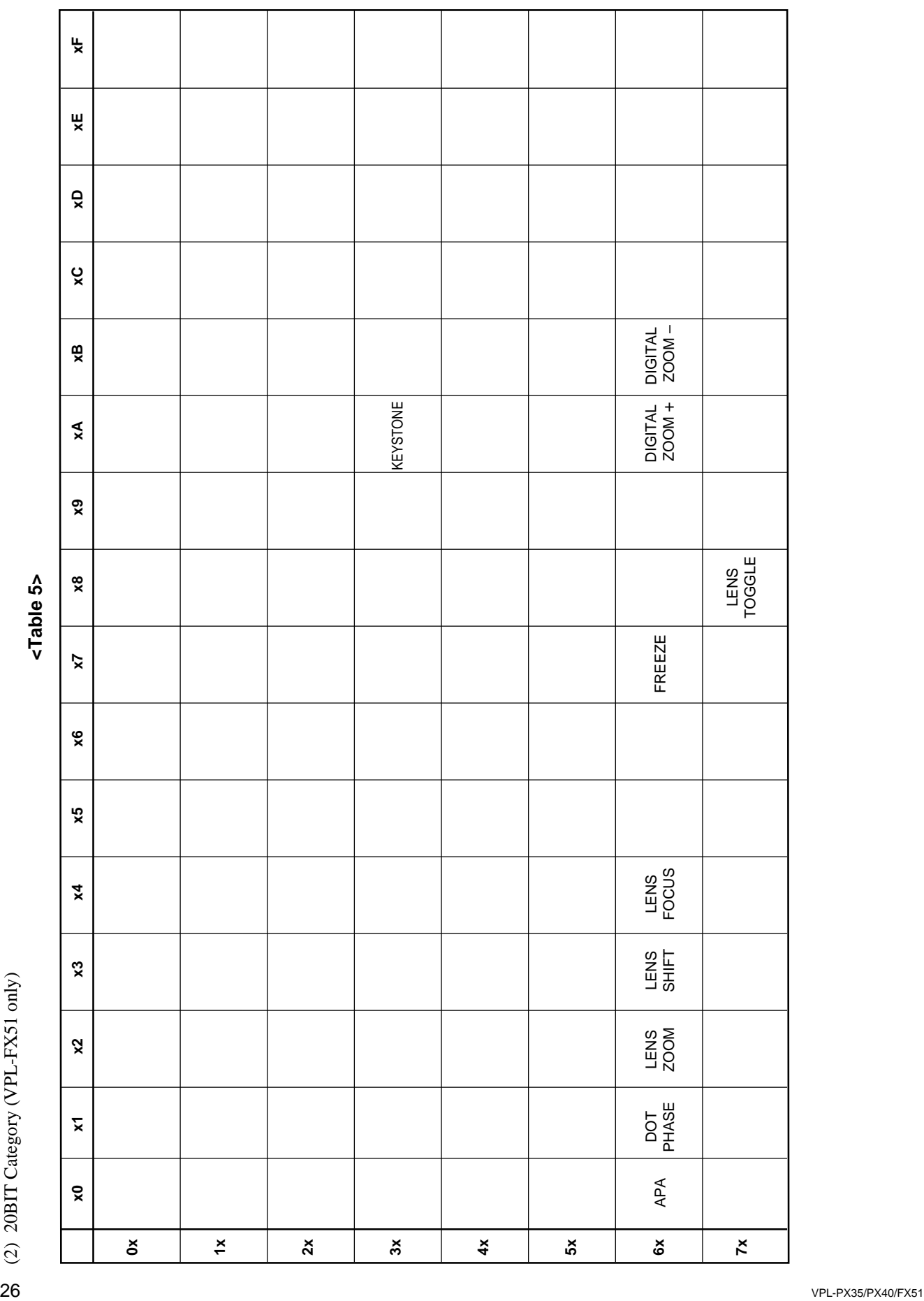

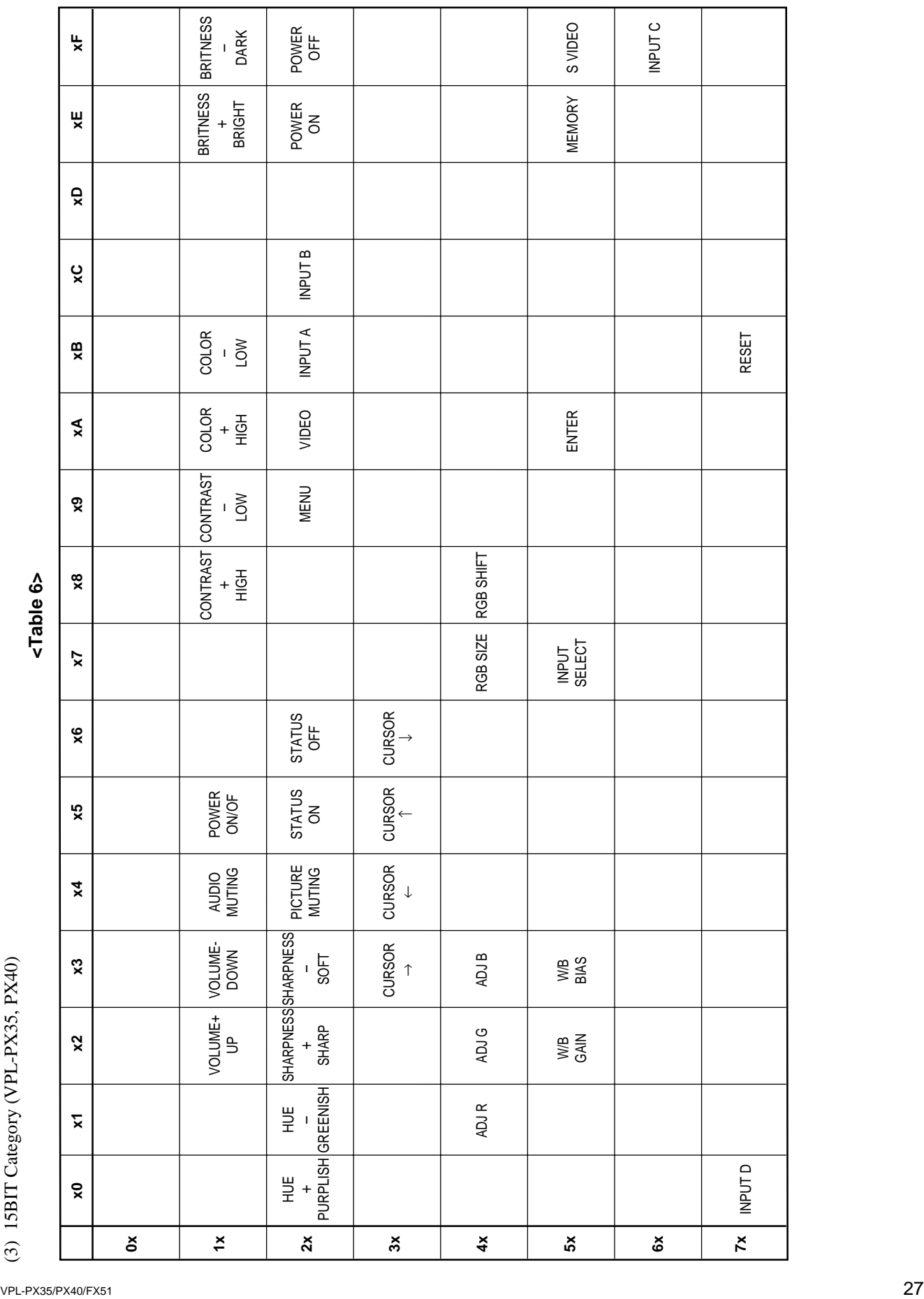

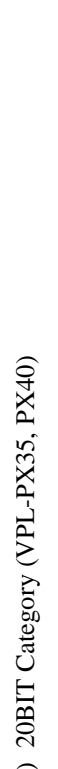

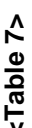

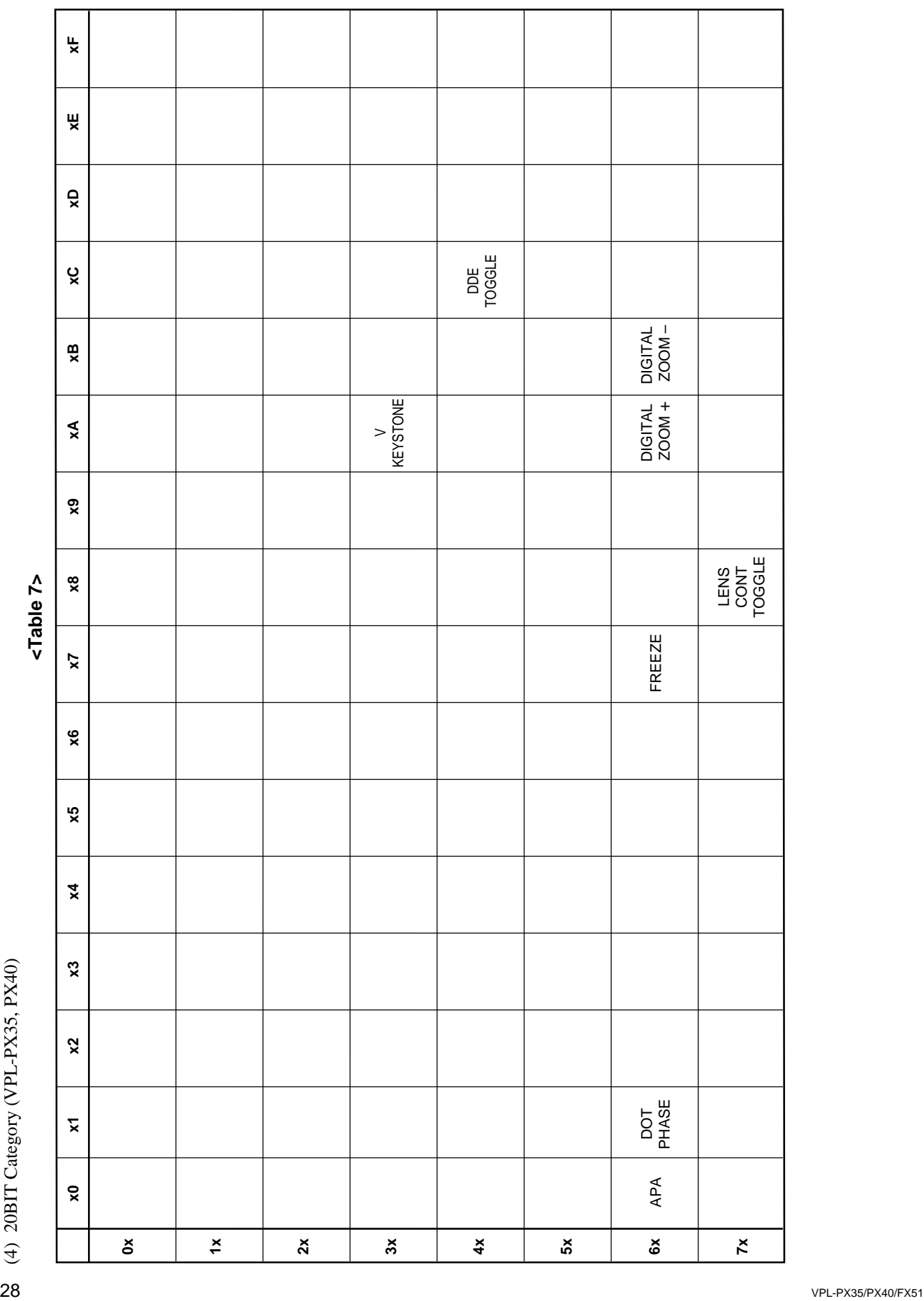

このマニュアルに記載されている事柄の著作権は当社に あります。 従って、当社の許可なしに無断で複写したり、説明内容 (操作、保守等)と異なる目的で本マニュアルを使用する ことを禁止します。

The material contained in this manual consists of information that is the property of Sony Corporation.

Sony Corporation expressly prohibits the duplication of any portion of this manual or the use thereof for any purpose other than the operation or maintenance of the equipment described in this manual without the express written permission of Sony Corporation.

Le matériel contenu dans ce manuel consiste en informations qui sont la propriété de Sony Corporation. Sony Corporation interdit formellement la copie de quelque partie que ce soit de ce manuel ou son emploi pour tout autre but que des opérations ou entretiens de l'équipement à moins d'une permission écrite de Sony Corporation.

Das in dieser Anleitung enthaltene Material besteht aus Informationen, die Eigentum der Sony Corporation sind. Die Sony Corporation untersagt ausdrücklich die Vervielfältigung jeglicher Teile dieser Anleitung oder den Gebrauch derselben für irgendeinen anderen Zweck als die Bedienung oder Wartung der in dieser Anleitung<br>beschriebenen Ausrüstung ohne ausdrückliche beschriebenen Ausrüstung ohne ausdrückliche schriftliche Erlaubnis der Sony Corporation.

VPL-PX35 (SY) VPL-PX40 (SY) VPL-FX51 (SY) E 9-870-346-64

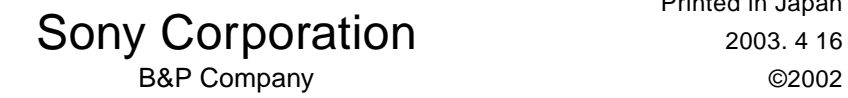

Printed in Japan

Free Manuals Download Website [http://myh66.com](http://myh66.com/) [http://usermanuals.us](http://usermanuals.us/) [http://www.somanuals.com](http://www.somanuals.com/) [http://www.4manuals.cc](http://www.4manuals.cc/) [http://www.manual-lib.com](http://www.manual-lib.com/) [http://www.404manual.com](http://www.404manual.com/) [http://www.luxmanual.com](http://www.luxmanual.com/) [http://aubethermostatmanual.com](http://aubethermostatmanual.com/) Golf course search by state [http://golfingnear.com](http://www.golfingnear.com/)

Email search by domain

[http://emailbydomain.com](http://emailbydomain.com/) Auto manuals search

[http://auto.somanuals.com](http://auto.somanuals.com/) TV manuals search

[http://tv.somanuals.com](http://tv.somanuals.com/)